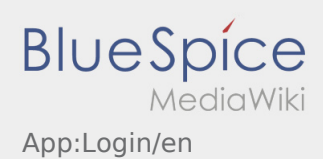

# Inhaltsverzeichnis

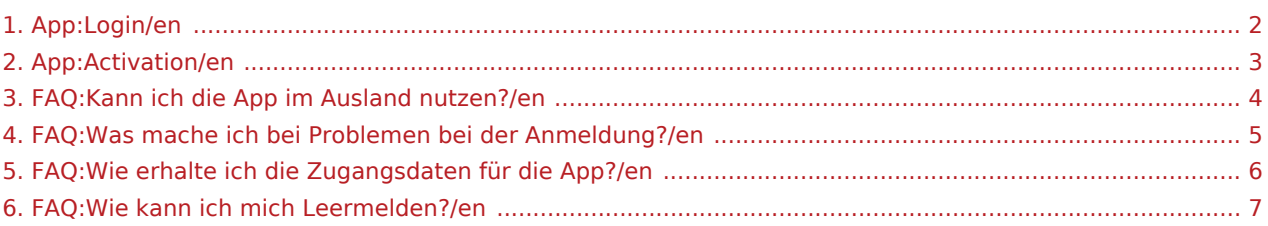

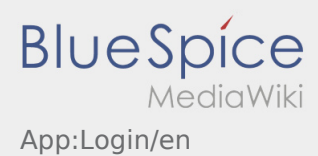

### <span id="page-1-0"></span>Help for account\-activation

To activate your account, your are in the following status:

- ✔ DriverApp is installed
- ✖ Account has not been created yet (no SMS)
- ✖ Password has not been set yet
- ✖ Account has not been activated yet

#### **Account has not been created yet**

- To use the DriverApp an account is needed.
- As a registered Driver/Partner you will receive the access from **inTime** after inquiry by telephone.
- After checking and release by **inTime** you will receive the access data via SMS.

#### **You received a SMS from inTime?**

- You received your activation link via SMS.
- Klick on this link and  [set your own password](#page-2-0).

#### **Your activation link does not work?**

• Copy the whole text of the received SMS.

Press on the SMS-Message and select "copy".

- Click in the login screen on Activate new account.
- Insert the copied SMS. It appears a code of 13 numbers.

Furthermore you can fill in the code (13 numbers) manually.

Confirm by clicking OK and [set your own password.](#page-2-0)

#### **FAQ**

- [Can I use the App abroad?](#page-3-0)
- [How can I annouce my vehicle as empty?](#page-6-0)
- [How do I get the access data for the App?](#page-5-0)
- [What can I do if the registration does not work?](#page-4-0)

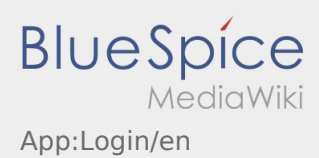

### <span id="page-2-0"></span>Creating a password

• Choose your own pasword.

Your password has to be at least 8 characters. Your password must not include your username. **Remember your password and username.**

**•** Insert your password twice, confirm the privacy policy and klick on  $\frac{1}{2}$ 

If the insert password do not match, your account cannot be activated and you have to try it again.

- Your password is saved and your account is activated.
- From now on, please log in to the **inTime** DriverApp before carrying out a transport.

Your account is finally created. From now on you will receive all orders only via the **inTime** DriverApp.

If you need any help use the [online manual](https://driverappwiki.intime.de/DriverApp/index.php/Hauptseite/en) or call **inTime**.

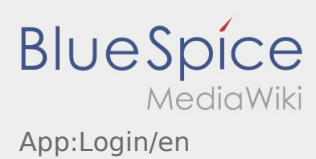

# <span id="page-3-0"></span>Can I use the App abroad?

Within the EU is it possible to use the mobile data network without incurring any additional costs (where appropriate consult your Provider). Please note that your Roaming has to be switched on.

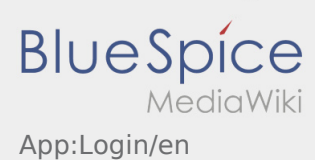

# <span id="page-4-0"></span>What can I do if the registration does not work?

If you have problems with the registration please call **inTime**.

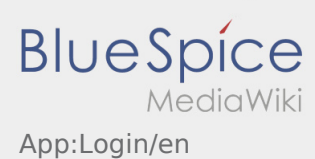

# <span id="page-5-0"></span>How do I get the access data for the App?

If you do not have the access data for the DriverApp please call **inTime**.

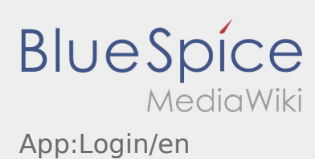

# <span id="page-6-0"></span>How can I annouce my vehicle as empty?

You can only annouce your vehicle as empty if you do not have an active Order. Further information can be found on [empty vehicle manual.](https://driverappwiki.intime.de/DriverApp/index.php/App:Empty-vehicle/en)